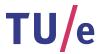

# Project FINGERPAINT SRD-2.0

# Software Requirements Document

Authors:

Hugo Snel (0657700)

Tessa Belder (0739377) Lasse Blaauwbroek (0749928) Thom Castermans (0739808) Roel van Happen (0751614) Benjamin van der Hoeven (0758975) Femke Jansen (0741948) Junior Management:
Simon Burg
Areti Paziourou
Luc de Smet

Senior Management: Mark van den Brand, MF 7.096 Lou Somers, MF 7.145

> Technical Advisor: Ion Barosan, MF 7.082

 ${\it Customer:} \\ {\it Patrick Anderson, GEM-Z 4.137}$ 

#### Abstract

This document describes the Software Requirements of FINGERPAINT. This project is part of the Software Engineering Project (2IP35) and is one of the assignments at Eindhoven University of Technology. The Software Requirements Document (SRD) is based on the ESA standard for software development, as set by the European Space Agency (ESA) [1]. This document presents a specification of solutions for the requirements described in the URD [2].

# Contents

| 1 | Intr | oducti   | on                                       | ó |
|---|------|----------|------------------------------------------|---|
|   | 1.1  | Purpos   | se                                       | 5 |
|   | 1.2  | Scope    |                                          | 5 |
|   | 1.3  | List of  | definitions and abbreviations            | 5 |
|   |      | 1.3.1    | Definitions                              | 5 |
|   |      | 1.3.2    | Abbreviations                            | 3 |
|   | 1.4  | List of  | references                               | 3 |
|   | 1.5  | Overvi   | ew                                       | 3 |
| 2 | Gen  | eral D   | escription                               | 3 |
|   | 2.1  | Relatio  | on to current projects                   | 3 |
|   | 2.2  | Relatio  | on to predecessor and successor projects | 3 |
|   | 2.3  | Functi   | on and purpose                           | 3 |
|   | 2.4  | Enviro   | nment                                    | 9 |
|   | 2.5  | Relatio  | on to other systems                      | 9 |
|   | 2.6  | Genera   | al constraints                           | 9 |
|   | 2.7  | Model    | description                              | ) |
|   |      | 2.7.1    | Client tier                              | ) |
|   |      | 2.7.2    | Application Server tier                  | ) |
|   |      | 2.7.3    | Application Persistence tier             | 1 |
|   |      | 2.7.4    | Simulator Server                         | 1 |
| 3 | Spe  | cific re | quirements 13                            | 3 |
|   | 3.1  | Functi   | onal requirements                        | 3 |
|   |      | 3.1.1    | HTTP Server                              | 3 |
|   |      | 3.1.2    | Application Service                      | 4 |
|   |      | 3.1.3    | Application Persistence Communication    | 4 |
|   |      | 3.1.4    | Application Persistence                  | 4 |
|   |      | 3.1.5    | Application Service Communication        | ō |
|   |      | 3.1.6    | Client Browser                           | j |
|   |      | 3.1.7    | ClientPersistence                        | 3 |
|   |      | 3.1.8    | Simulator Service Communication          | 2 |
|   |      | 3.1.9    | Simulator Service                        | 2 |
|   |      | 3.1.10   | Fortran Module                           | 3 |
|   | 3.2  | Non-fu   | inctional requirements                   | 3 |
|   |      |          | Dayformana                               | า |

| FINGERPAINT |          |              |        |    |     |    |  |  |  |  |  |  |  | <br>C | <b>'C</b> | )N | _<br>1 <b>T</b> | ' <b>E</b> ] | NTS |   |  |    |
|-------------|----------|--------------|--------|----|-----|----|--|--|--|--|--|--|--|-------|-----------|----|-----------------|--------------|-----|---|--|----|
|             |          | Interface    |        |    |     |    |  |  |  |  |  |  |  |       |           |    |                 |              |     |   |  | 23 |
|             | 3.2.3    | Portability  |        |    | •   |    |  |  |  |  |  |  |  |       | •         | •  |                 |              |     | ٠ |  | 24 |
| 4           | Requirem | ents traceal | bility | ma | atr | ix |  |  |  |  |  |  |  |       |           |    |                 |              |     |   |  | 25 |
|             | 4.1 HRD  | to SRD       |        |    |     |    |  |  |  |  |  |  |  |       |           |    |                 |              |     |   |  | 25 |

# **Document Status Sheet**

#### **Document Status Overview**

#### General

Document title: Software Requirements Document

Identification: SRD-2.0

Author: Tessa Belder, Thom Castermans, Benjamin van der Hoeven,

Roel van Happen, Femke Jansen, Lasse Blaauwbroek

Document status: Approved by the customer

#### **Document History**

| Version | Date           | Author                                                                                         | Reason of change                                    |
|---------|----------------|------------------------------------------------------------------------------------------------|-----------------------------------------------------|
| 0.0     | 21-May-2013    | Tessa Belder, Benjamin van der<br>Hoeven, Roel van Happen,<br>Femke Jansen, Thom<br>Castermans | Initial version.                                    |
| 0.1     | 23-May-2013    | Roel van Happen,Thom<br>Castermans                                                             | Revision after feedback from the technical advisor. |
| 1.0     | 3-June- $2013$ | -                                                                                              | Approved by the customer.                           |

# Document Change Records Since Previous Issue

#### General

Date: 7-June-2013

Document title: Software Requirements Document

Identification: SRD-2.0

#### Changes

| Page | Paragraph | Reason to change                                                                            |
|------|-----------|---------------------------------------------------------------------------------------------|
| 10   | 2.7       | Updated text in this section w.r.t. updated figure 2.1.                                     |
| 16   | 3.1.6     | Removed the section that says the user can choose from three types of initial distribution. |

# Chapter 1

# Introduction

This chapter lists general information about this document.

### 1.1 Purpose

This document provides a translation of all the user requirements listed in section 3 of the URD [2]. Although the URD describes the wishes of the client, the goal of the SRD is to represent the developers' view of what the FINGERPAINT application must be able to do. Note that the software requirements listed in this document are implementation-independent: that is, the requirements describe what FINGERPAINT must do, but not how the requirements will be realised. The requirements are modelled in a logical model, which provides a simplified view of the content and behaviour of the application.

### 1.2 Scope

FINGERPAINT is an application designed and developed by Group Fingerpaint for prof. dr. ir. P.D. Anderson. The application provides a cross-platform tool to visualise fluid mixing. Users can define the initial concentration distribution, as well as manipulate the mixing protocol. The resulting fluid distribution can be stored by the user on their device, for later reference.

#### 1.3 List of definitions and abbreviations

#### 1.3.1 Definitions

Client Prof.dr.ir. P.D. Anderson.

Firefox A web browser developed by Mozilla.

Google Chrome A web browser developed by Google.

Internet Explorer A web browser developed by Microsoft.

**iOS** A mobile operating system developed by Apple.

iOS Safari A web browser developed by Apple designed for devices running iOS.

**iPhone** A line of smartphones developed by Apple.

iPad A line of tablet computers developed by Apple.

Opera A web browser developed by Opera Software.

**Safari** A web browser developed by Apple.

System administrator A person who is employed to maintain and operate a computer system and/or network. After the SEP project has been completed, this person will be responsible for maintaining the FINGERPAINT application.

#### 1.3.2 Abbreviations

| 2IP35 | The Software Engineering Project   |
|-------|------------------------------------|
| ADD   | Architectural Design Document      |
| CM    | Configuration Manager              |
| GUI   | Graphical User Interface           |
| SEP   | Software Engineering Project       |
| SR    | Software Requirements              |
| SRD   | Software Requirements Document     |
| TU/e  | Eindhoven University of Technology |
| URD   | User Requirements Document         |

#### 1.4 List of references

- [1] ESA, ESA Software Engineering Standards. ESA, March 1995.
- [2] Group Fingerpaint, "User requirements document," SEP, 2013.
- [3] prof.dr.ir. P.D. Anderson, "prof.dr.ir. P.D. Anderson's homepage." http://www.mate.tue.nl/mate/showemp.php/19. [Online; accessed 1-May-2013].
- [4] Group Fingerpaint, "Architectural design document," SEP, 2013.
- [5] COLEY consulting, "Moscow prioritisation." http://www.coleyconsulting.co.uk/moscow.htm. [Online; accessed 24-April-2013].

#### 1.5 Overview

The remainder of this document describes the software requirements in more detail. Chapter 2 gives a general description of:

- relation to current projects (2.1)
- relation to predecessor and successor projects (2.2)
- function and purpose (2.3)
- environment (2.4)

- relation to other systems (2.5)
- general constraints (2.6)
- model description (2.7)

Chapter 3 gives a detailed description of the functional requirements of the system in 3.1 and a list of non-functional requirements is given in 3.2. The requirements traceability matrix is described in chapter 4.

# Chapter 2

# General Description

In this chapter we discuss the relation of this project to the "outside world": if there are any related projects running currently and if there were related projects in the past. Then, the purpose of the Fingerpaint application and the environment in which it operates are discussed. After that, its relation to other systems is covered. Finally, some general constraints are described and a description of the logical model is given.

### 2.1 Relation to current projects

No other current projects are related to FINGERPAINT.

# 2.2 Relation to predecessor and successor projects

FINGERPAINT has multiple predecessor projects. These projects resulted in multiple Matlab<sup>1</sup> tools that are available on the client's web page [3]. FINGERPAINT will combine some of the functionality of these tools into a mobile web application. FINGERPAINT will be developed in such a way that the client can easily extend the application with new mixers. When the development of FINGERPAINT is completed, FINGERPAINT is no longer responsible for the application after the final deliverable produced in the SEP project. This means that the client may change, add or remove the application's functionality.

# 2.3 Function and purpose

FINGERPAINT is an application that serves as an educational tool for anyone who wants to gain a deeper understanding of the process of mixing in general, and in particular for students at the TU/e. By interacting with the application, users can quickly and easily find out what the effects of a certain mixer and mixing protocol are on an initial distribution. The user can thus obtain a better understanding about the way this mixer functions. FINGERPAINT may also be used as a quick and convenient way to observe whether a mixing protocol renders good or bad mixing results.

<sup>1</sup>http://www.mathworks.nl/products/matlab/

#### 2.4 Environment

FINGERPAINT is a web application that is developed primarily for use on mobile devices. This means the application will mostly be accessed through web browsers on smartphones and tablets. It is expected that the application will mostly be used on iPhones and iPads. Therefore, FINGERPAINT must support iOS Safari version 6.0 and above. Furthermore, FINGERPAINT should support Firefox version 20 and above, and Google Chrome version 26 and above. Lastly, if time permits, FINGERPAINT could also support Internet Explorer version 10 and above and Safari version 6.0 and above.

To support the significant share of smartphones and tablets that run on Android, FIN-GERPAINT should run on devices running on Android version 4.0 and higher. Lastly, if time permits, FINGERPAINT could also run on devices running on Windows 8.

The hardware used by the users must be able to run at least one of the supported operating systems and browsers. Also, the application obviously works better on screens that have a diagonal of at least about 4 inches and a resolution of at least about 540x960 pixels - the larger the screen, the easier it is to draw on it (up to a certain maximum, about the size of a desktop monitor with a diagonal of 20 inches). This is because the user draws with their finger and since fingers have a certain size, the screen should be large enough to comfortably draw and see what has been drawn at the same time.

The application must support the following screen resolutions:

• "Phone portrait": 540x960 pixels;

• "Phone landscape": 960x540 pixels;

• "Tablet portrait": 800x1280 pixels;

• "Tablet landscape": 1280x800 pixels;

• "Desktop": 1600x900 pixels.

### 2.5 Relation to other systems

The FINGERPAINT application is an independent system. However, just like every other web application, it is dependent in some way on the browser. That is, the correct (according to the HTML standard<sup>2</sup>) rendering of the web page is done by the browser. Of course, the application will be tested in multiple browsers and built in such a way that it displays correctly in as many browsers as possible.

#### 2.6 General constraints

The user interface should be suitable for mobile devices, so it will be easy to share the visualised results with other people, and to quickly try out new ideas for mixers wherever the user may be.

<sup>&</sup>lt;sup>2</sup>http://www.whatwg.org/

We assume that the server can compute the displacement of fluids reasonably fast<sup>3</sup>, so the mixing run can be executed quickly. When the new concentration distribution has been computed, this concentration distribution is sent back to the client device along with a metric to indicate the performance of the mixer. The results are then visualised on the client's device.

As we do not want to be locked to one specific type of device, we have chosen to design a cross-platform solution. While this means that desktop PCs should also be able to run the application, we do not actively support such devices. We will instead concentrate on mobile devices.

It should be possible to save mixing runs on the client device for later reference. For each saved run, we store the initial distribution, the mixer and protocol used, the resulting fluid distribution and the resulting performance metric.

### 2.7 Model description

On a very high level, the architecture of the FINGERPAINT application can be divided into different tiers communicating through communication channels. A graphical representation of the relation between tiers and channels can be found in figure 2.1.

#### 2.7.1 Client tier

There are an arbitrary number of instances of the Client tier. These instances are the physical machines of the users of the Fingerpaint application (phones, tablets, laptops, desktops).

#### Client Browser and Client Persistence

The Client Browser provides the user with a Graphical User Interface. All interactions of the user with the application are performed through this GUI. Each Client instance runs a Client Browser (one of the browsers as specified in section 2.4) and has a persistent storage facility (Client Persistence). The Client Browser can use this facility to store data that is specific to the user and does not need to be stored in a central location.

#### 2.7.2 Application Server tier

The Application Server is a physical machine maintained by the system administrator of the application. It is used to distribute the application and provide services to the application.

#### **HTTP Server**

The application is distributed on demand to the Client instances using HTTP by the HTTP server. The HTTP server is a piece of software that responds to requests by serving a file from a static collection of content, which is used to serve the actual application.

<sup>&</sup>lt;sup>3</sup>Refer to chapter 6 of the ADD [4] for exact requirements.

#### **Application Service**

Whenever centralised data or a simulation is required by the application running on a Client, this is handled by the Application Service in response to a request from the Client Browser. This service is responsible for communicating any simulations and their results and also for serving data from the persistent storage. Data from the persistent storage can be a list of mixers for example.

#### 2.7.3 Application Persistence tier

The Application Service may use a global persistent storage facility in order to store data that needs to be available to all Clients. This storage facility is provided in the Application Persistence tier and is communicated to through the Application Persistence Communication channel. This tier may be on a different physical machine than the Application Server, but in practice, it will likely run on the same hardware.

#### 2.7.4 Simulator Server

The simulations that need to be done for the application run on a dedicated machine although in practice, this will likely be the same physical machine as the Application Server.

#### Simulator Service and Fortran Module

Whenever a Client wishes to run a simulation, it interfaces with the Simulator Service indirectly through the Application Service Communication channel, the Application Service and the Simulator Service Communication channel. The Simulator Service uses an existing Fortran Module to calculate the result of a simulation.

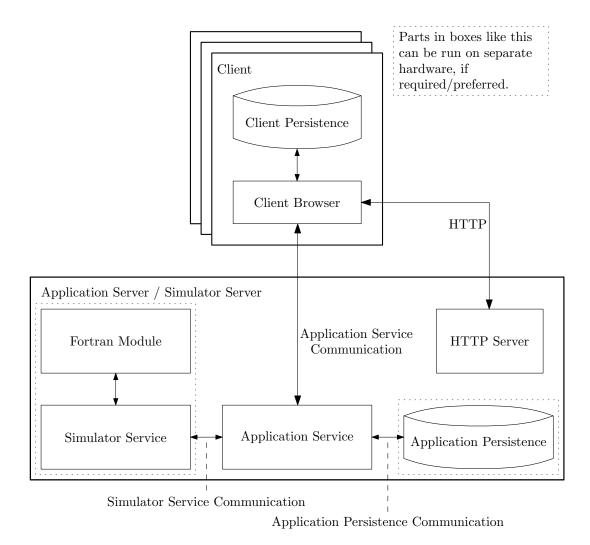

Figure 2.1: The different tiers of the system

# Chapter 3

# Specific requirements

This chapter lists all specific software requirements of the application to be developed, both functional and non-functional requirements. The requirements are categorised according to the interface they belong to, as described in section 2.7.

Each requirement has a specific priority, based on the MoSCoW model [5]:

- must have; requirements with this priority are essential for the product, and must be implemented.
- should have; requirements with this priority are not essential for the product to work. However, they are nearly as important as the must have's and are therefore expected to be implemented.
- could have; requirements with this priority are a nice addition to the product, and may be implemented, if time and budget allow this.
- won't have; requirements with this priority will not be implemented in this version of the product, but may be nice to implement in future versions.

Only those user requirements from the URD [2] with a priority higher than won't have will be translated to software requirements in this chapter.

In some of the requirements in this section, the term "fast enough" is mentioned: for a precise definition, refer to chapter 6 of the ADD [4].

### 3.1 Functional requirements

This section lists the functional requirements for the Fingerpaint application.

#### 3.1.1 HTTP Server

SRQ1 must have

The HTTP Server must be able to serve static files (files that are not dynamically generated) to the Client Browser.

#### 3.1.2 Application Service

SRQ2 must have

The Application Service must be able to retrieve all the available mixers from the Application Persistence.

SRQ3 must have

The Application Service must be able to send all available mixers to the Client Browser.

 $\mathbf{SRQ4}$  must have

The Application Service must allow for adding new mixers to the Application Persistence.

SRQ5 must have

The Application Service must allow for removing existing mixers from the Application Persistence.

SRQ6 must have

The Application Service must be able to provide all available geometries to the Client Browser.

SRQ7 must have

The Application Service must be able to act as a relay between the Client Browser and the Simulation Service.

#### 3.1.3 Application Persistence Communication

SRO8 must have

The Application Persistence Communication must be able to access all the data from the Application Persistence.

SRQ9 must have

The Application Persistence Communication must be fast enough to serve the data from the Application Persistence to the Application Service.

#### 3.1.4 Application Persistence

SRQ10 must have

The Application Persistence must deliver all saved mixers to the Application Service.

SRQ11 must have

The Application Persistence must be able to save new mixers provided by the Application Service.

SRQ12 must have

The System Administrator is able to add new mixer types for a geometry.

SRQ13 must have

The System Administrator is able to remove mixer types for a geometry.

#### 3.1.5 Application Service Communication

SRQ14 must have

The Application Service Communication must be able to access all the functionality from the Application Service.

SRQ15 must have

The Application Service Communication must be fast enough to provide the functionality from the Application Service to the Client Browser.

#### 3.1.6 Client Browser

#### Change the drawing tool

The user can change the drawing tool that is used to paint on the canvas. The current shape (circle or square) and size of the drawing tool is displayed on the user interface. The user interface contains options to change the current shape and size of the drawing tool.

SRQ16 must have

The user interface displays the shape of the tool that is currently selected.

SRQ17 should have

The user interface displays the size of the tool that is currently selected.

SRQ18 must have

A circle-shaped drawing tool can be selected on the graphical user interface.

SRQ19 should have

A square-shaped drawing tool can be selected on the graphical user interface.

SRQ20 should have

A graphical user interface is present to adjust the size of the current tool.

#### Defining an initial concentration distribution

The user can select a circle or square-shaped drawing tool to draw with. He can draw on the canvas by swiping with his finger or drawing with the mouse. In addition, the user can reset the drawn distribution to a completely white concentration distribution.

SRQ21 must have

A graphical interface is present to select the colour (black or white) to paint with for the initial concentration distribution.

SRQ22 must have

A graphical interface is present to define an initial concentration distribution with the selected color on the canvas. It must be possible to define this distribution by means of "painting" on the canvas.

SRQ23 must have

If the circle-shaped drawing tool in SRQ18 is selected, this tool will be used when the canvas is "painted".

SRQ24 should have

If the square-shaped drawing tool in SRQ19 is selected, this tool will be used when the canvas is "painted".

SRQ25 must have

A graphical user interface is present to reset the current initial concentration distribution to a completely white state.

#### Select a geometry, mixer and initial concentration distribution

The user can select a rectangular mixer geometry. Then the user can select a mixer that can operate on the selected geometry and an initial concentration distribution. This translates to the following software requirements:

SRQ26 must have

The application contains a graphical interface to select an initial mixer and a geometry.

SRQ27 must have

A rectangle geometry can be selected in the user interface.

SRQ28 must have

If a geometry is selected, a user interface is presented to select an appropriate mixer.

SRQ29 should have

A square geometry can be selected in the user interface.

SRQ30 could have

A circle geometry can be selected in the user interface.

SRQ31 could have

A journal bearing geometry can be selected in the user interface.

SRQ32 must have

After a geometry and appropriate mixer is selected in the user interface, a blank canvas is shown.

SRQ33 should have

After a geometry and appropriate mixer is selected in the user interface, a list of all previously saved concentration distribution can be retrieved in the user interface.

SRQ34 should have

After the list of concentration distribution from SRQ33 is presented, a previously saved concentration distribution can be selected and loaded onto the canvas.

SRQ35 could have

After a geometry and appropriate mixer is selected in the user interface, a list of all predefined concentration distribution can be retrieved in the user interface.

SRQ36 could have

After the list of concentration distribution from SRQ35 is presented, a predefined concentration distribution can be selected and loaded onto the canvas.

#### Define mixing protocol for specific geometries

A mixing protocol consists of movements of the geometry (if applicable), and how long these movements are executed. Different movement types are possible for each geometry. A step of a mixing protocol has a certain duration (the step size, D). This duration D can be any multiple of 0.25. If a value is not a multiple of 0.25, it will be rounded to the nearest valid value. For example, 4.2 is rounded up to 4.25, while 4.1 is rounded down to 4. Each movement is performed for D time units, which can be set using SRQ37. Depending on the geometry, a step has additional parameters signifying which part moves and how:

For the rectangular or square geometries, a wall movement is defined by either T or B, denoting a movement of the top or bottom wall, respectively. These movements can be combined with a L or R denoting whether the wall is moving left or right. This means there are four movement modifiers: TL, TR, BL and BR.

The *circular* geometry only supports one (unnamed) modifier.

For the *journal bearing* geometry, movements are defined by rotating the outer or inner circle. The outer circle is denoted with an O and the inner circle is denoted with an I. These modifiers can be combined with modifiers denoting the direction of the rotation, R and L. This results in four possible modifiers: OL, OR, IL and IR.

The user interface will contain options to input modifiers where appropriate and to indicate the step-size associated with those modifiers.

A graphical interface is present to define how many times the current protocol should be run when the simulation has started.

SRQ37 must have

A graphical user interface is present to associate a valid step-size (as defined above) to a step.

SRQ38 must have

A graphical user interface is present to indicate how many times the currently defined protocol should be executed when the simulation starts.

 ${f SRQ39}$  must have

A graphical user interface is present to associate a valid step-modifier (as defined above) to a step.

SRQ40 must have

A graphical user interface is present to add and remove steps to the protocol.

SRQ41 must have

If a geometry, a mixer, an initial distribution and a protocol are present, a graphical user interface must be available to execute the actual mixing simulation.

SRQ42 must have

A graphical user interface is present to reset the currently defined protocol, thereby removing all currently defined steps.

#### Execute mixing runs

The user can choose to execute a single step of a mixing protocol, by defining a single step. This is done by choosing one wall movement and its duration. This invokes SRQ41, SRQ81, SRQ83, SRQ82 and SRQ44.

SRQ43 must have

After selecting a geometry, a mixer, an initial distribution and a single step, the user can execute a mixing run with this single step.

#### Visualising the results

The concentration distribution resulting from a mixing simulation is visualised in the user interface, using the canvas that was originally used to draw the initial concentration distribution. The performance results are visualised in a graph.

SRQ44 must have

Concentration distributions can be drawn on the client's canvas.

SRQ45 must have

Performance results can be plotted in a graph.

#### 3.1.7 ClientPersistence

SRQ46 should have

The client persistence is capable of storing concentration distributions, mixing protocols and associated mixers and geometries. Results of a mixing run can also be stored.

#### Managing mixing protocols

To manage mixing protocols, the user can save and load the mixing protocols they have created. It is also possible to load a predefined mixing protocol.

SRQ47 should have

A graphical user interface is present to save the concentration distribution currently drawn on the canvas to the ClientPersistence.

SRQ48 should have

A graphical user interface is present to save the currently defined mixing protocol to the ClientPersistence.

SRQ49 should have

A graphical user interface is present to view all saved mixing protocols and remove a mixing protocol.

SRQ50 should have

A graphical user interface is present to view all saved mixing protocols appropriate to the currenctly selected geometry. A mixing protocol can be selected from this list and loaded into the current mixing protocol.

SRQ51 could have

After SRQ27, SRQ29, SRQ30 or SRQ31, the user can load a predefined mixing protocol. This opens a menu containing all suitable predefined mixing protocols for the selected geometry. Pressing the name of one such protocol selects it, which means it will be loaded into the application. After this it can be changed or used for simulation immediately.

#### Save and remove mixing runs

 $\mathbf{SRQ52}$  must have

After the mixing has been executed, a graphical user interface is present to save the mixing run. That is, the resulting concentration distribution of the run is saved, the mixing protocol is saved, the performance result of the mixing simulation is saved and the used geometry and mixer are saved.

SRQ53 must have

A list with previously saved mixing runs can be viewed on the user interface, and a saved mixing run can be selected and removed.

#### Save an initial concentration distribution

SRQ54 should have

A graphical user interface is present to save the concentration distribution currently displayed on the canvas.

SRQ55 should have

During the SRQ54 action a name for the concentration distribution can be specified.

SRQ56 should have

After specifying a name in SRQ55, the concentration distribution can be saved to the ClientPersistence under the specified name.

 ${
m SRQ57}$  should have

If the specified name from SRQ55 is already taken, a graphical user interface is present to overwrite the previously saved concentration distribution.

SRQ58 should have

The saving process can be cancelled at any time.

#### Load previously saved concentration distribution

SRQ59 should have

A graphical user interface is present to initiate the loading of a previously saved concentration distribution.

SRQ60 should have

After the loading process from SRQ59 has been initiated, a list of previously saved concentration distributions is presented.

SRQ61 should have

In the list from SRQ60, a previously saved distribution can be selected.

SRQ62 should have

A concentration distribution (for example the one selected in SRQ61) can be loaded into the canvas.

#### Remove previously saved concentration distributions

SRQ63 should have

A user interface is present to initiate the removal of a previously saved concentration distribution.

SRQ64 should have

After the removal action from SRQ63 has begun, the user interface will present a list of previously saved concentration distributions.

SRQ65 should have

After the list from SRQ64 is shown on the user interface, one or more previously saved concentration distributions can be selected for removal.

SRQ66 should have

If an item from SRQ65 is selected for removal, a confirmation will be shown before the removal commences.

SRQ67 should have

If no distributions have been saved yet, and SRQ63 has been initiated, a message will be shown to inform the user that no items can currently be removed.

SRQ68 should have

If no access rights have been provided to the application, an *Insufficient access rights* error message is shown when SRQ63 is initiated.

#### **Exporting results**

It is possible to save an image of the results of a performed mixing run to the disk of the Client. This can be an image of the resulting concentration distribution, an animation of several intermediate concentration distributions (as indicated by the step-repeat from SRQ38) or a graph displaying the performance of a mixing run (a performance point is generated for each time the protocol was repeated using SRQ38).

SRQ69 should have

A graphical user interface is present to export an image of the current concentration distribution.

SRQ70 should have

A graphical user interface is present to export an image of the current performance graph.

SRQ71 could have

A graphical user interface is present to export an animation or still frame of the current mixing protocol.

SRQ72 should have

The generated image or animation from SRQ70 and SRQ71 is presented to the ClientBrowser and the ClientBrowser is expected to handle further steps in order to save the image or animation to the disk.

#### Loading results

Previously saved results can be loaded into the application.

SRQ73 should have

A graphical user interface should be present to initiate the loading of previously saved results. The interface shows a list of these saved results.

SRQ74 should have

After the loading action from SRQ73 has been initiated, a saved result can be selected to load.

SRQ75 should have

When SRQ74 is executed, the concentration distribution resulting from the saved mixing simulation is loaded and the performance graph is displayed.

SRQ76 should have

A graphical user interface should be present to load multiple results to create a performance graph where multiple results are overlayed. The result of this graph can be saved to the disk.

#### Language selection

It is possible to change the language of the application. The standard language is English from SRQ93, and it should be relatively easy to add other languages.

SRQ77 could have

A graphical user interface is present to select one of the available languages for the application (these languages are SRQ93 and SRQ94).

#### Requirements regarding the presentation of results

The user is able to get the distribution that resulted from executing his mixing run. In addition, the mixing performance is given after each mixing step. He is also able to save and export these results. The user interface must be able to support this functionality.

SRQ78 must have

A graphical user interface is present to show the mixing protocol of a loaded mixing run.

SRQ79 must have

A graphical user interface is present to view the performance graph of a loaded mixing run.

SRQ80 could have

A graphical user interface is present to view an animation of a loaded mixing run, if the user selected the animate option.

#### 3.1.8 Simulator Service Communication

SRQ81 must have

The parameters (initial concentration distribution, geometry, mixing protocol, mixer and number of protocol applications) can be sent from the Application Service to the Simulation Service through the Simulator Service Communication channel.

SRQ82 must have

The results of a mixing simulation can be sent from the Simulator Service to the Application Service through the Simulator Service Communication.

#### 3.1.9 Simulator Service

SRQ83 must have

The server executes the mixing run using the parameters received from the Simulator Service Communication. These parameters are passed as input to the Fortran implementation.

SRQ84 must have

The server can return the results from a mixing simulation it received from the Fortran module to the Application Service through the Simulator Service Communication.

#### Information exchange

The Simulator Service must be able to send and receive matrix files from the Client Browser and to the Fortran Module. These matrices specify the characteristics of the mixers.

SRQ85 must have

The Simulator Service must be able to receive protocol information from the Client Browser through the Application Service.

SRQ86 must have

The Simulator Service must be able to pass protocol information to the Fortran Module.

#### 3.1.10 Fortran Module

SRQ87 must have

The Fortran Module must accept input (matrix name, protocol information) from the Simulator Service.

SRQ88 must have

The Fortran Module must provide output (vectors) to the Simulator Service.

SRQ89 must have

The Fortran Module must have knowledge of all the geometries and mixers used in the application. This knowledge is not automatically transferred from the application to the Fortran module.

#### 3.2 Non-functional requirements

#### 3.2.1 Performance

SRQ90 must have

Waiting time between submitting input and receiving output is no longer than 5 seconds on average.

SRQ91 should have

Waiting time between submitting input and receiving output is no longer than 3 seconds on average.

SRQ92 could have

Waiting time between submitting input and receiving output is no longer than 1 second on average.

#### 3.2.2 Interface

SRQ93 must have

An English interface is available.

SRQ94 should have

A Dutch interface is available.

The application runs on devices running on Windows 8.

could have

#### 3.2.3 Portability

**SRQ102** 

must have SRQ95 The application runs on iOS Safari version 6.0 and higher. SRQ96 should have The application runs on Firefox version 20 and higher. SRQ97  $should\ have$ The application runs on Google Chrome version 26 and higher. SRQ98 could have The application runs on Internet Explorer version 10 and higher. SRQ99 could have The application runs on Safari version 6.0 and higher. **SRQ100**  $must\ have$ The application runs on devices running on iOS version 6 and higher. SRQ101should have The application runs on devices running on Android version 4.0 and higher.

# Chapter 4

# Requirements traceability matrix

### 4.1 URD to SRD

The following matrix lists which SRQs implement the CPRs from the URD.

| CPR | SRD                 | CPR | SRD                 | CPR | SRD                 |
|-----|---------------------|-----|---------------------|-----|---------------------|
| 1   | 26, 27              | 2   | 28                  | 3   | 29                  |
| 4   | 30                  | 5   | 31                  | 6   | 21, 22, 32          |
| 7   | 16, 18, 23          | 8   | 25                  | 9   | 16, 19, 24          |
| 10  | 17, 20              | 11  | 46, 47, 54, 55, 56, | 12  | 63, 64, 65, 66, 67, |
|     |                     |     | 57, 58              |     | 68                  |
| 13  | 33, 34, 59, 60, 61, | 14  | 35, 36              | 15  | won't have          |
|     | 62, 67              |     |                     |     |                     |
| 16  | won't have          | 17  | 37, 39, 40          | 18  | 37, 39, 40, 43      |
| 19  | 42                  | 20  | 37                  | 21  | 38                  |
| 22  | 48                  | 23  | 49                  | 24  | 50                  |
| 25  | 37, 39, 40          | 26  | 37, 39, 40          | 27  | 37, 39, 40          |
| 28  | 51                  | 29  | 41, 44, 81, 82, 83, | 30  | 52                  |
|     |                     |     | 84, 85, 86, 87, 88, |     |                     |
|     |                     |     | 89                  |     |                     |
| 31  | 53                  | 32  | 62, 78              | 33  | 69                  |
| 34  | 79                  | 35  | 70, 72              | 36  | 76                  |
| 37  | 70, 76              | 38  | 80                  | 39  | 72                  |
| 40  | 93                  | 41  | 94                  |     |                     |

The following matrix lists which SRQs implement the CNRs from the URD.

| CNR | SRD       | CNR | SRD | CNR | SRD        |
|-----|-----------|-----|-----|-----|------------|
| 1   | 95        | 2   | 96  | 3   | 97         |
| 4   | 98        | 5   | 99  | 6   | won't have |
| 7   | 100       | 8   | 101 | 9   | 102        |
| 10  | 90        | 11  | 91  | 12  | 92         |
| 13  | 4, 11, 12 |     |     |     |            |

### CHAPTER 4. REQUIREMENTS TRACEABILITY MATRIXFINGERPAINT

# 4.2 SRD to URD

The following matrix lists all CPRs from the URD implemented by each SRQ.

| SRD      | CPR                    | SRD      | CPR    | SRD      | CPR                |
|----------|------------------------|----------|--------|----------|--------------------|
| 1        | -                      | 2        | -      | 3        | -                  |
| 4        | -                      | 5        | -      | 6        | -                  |
| 7        | -                      | 8        | -      | 9        | -                  |
| 10       | -                      | 11       | -      | 12       | -                  |
| 13       | -                      | 14       | -      | 15       | -                  |
| 16       | 7, 9                   | 17       | 10     | 18       | 7                  |
| 19       | 9                      | 20       | 10     | 21       | 6                  |
| 22       | 6                      | 23       | 7      | 24       | 9                  |
| 25       | 8                      | 26       | 1      | 27       | 1                  |
| 28       | 2                      | 29       | 3      | 30       | 4                  |
| 31       | 5                      | 32       | 6      | 33       | 13                 |
| 34       | 13                     | 35       | 14     | 36       | 14                 |
| 37       | 17, 18, 20, 25, 26, 27 | 38       | 21     | 39       | 17, 18, 25, 26, 27 |
| 40       |                        | 41       | 20     | 42       | 10                 |
| 40       | 17, 18, 25, 26, 27     | 41       | 29     | l        | 19                 |
| 43       | 18                     | 44       | 29     | 45       | -                  |
| 46       | 11                     | 47       | 11     | 48       | 22                 |
| 49       | 23                     | 50       | 24     | 51       | 28                 |
| 52<br>55 | 30                     | 53       | 31     | 54       | 11                 |
| 55<br>50 | 11                     | 56       | 11     | 57       | 11                 |
| 58       | 11                     | 59       | 13     | 60       | 13                 |
| 61       | 13                     | 62       | 13, 32 | 63       | 12                 |
| 64       | 12                     | 65       | 12     | 66       | 12                 |
| 67       | 12, 13                 | 68       | 12     | 69       | 33                 |
| 70       | 35, 37                 | 71       | -      | 72       | 35, 39             |
| 73<br>76 | -<br>26 27             | 74       | -      | 75       | -                  |
| 76<br>79 | 36, 37                 | 77<br>80 | -      | 78<br>81 | 32                 |
|          | 34                     |          | 38     | l        | 29                 |
| 82<br>e= | 29                     | 83<br>86 | 29     | 84       | 29                 |
| 85       | 29                     | 86       | 29     | 87       | 29                 |
| 88       | 29                     | 89       | 29     | 90       | -                  |
| 91       | -<br>41                | 92       | -      | 93       | 40                 |
| 94       | 41                     | 95       | -      | 96       | -                  |
| 97       | -                      | 98       | -      | 99       | -                  |
| 100      | -                      | 101      | -      | 102      | -                  |

### FINGERPAINTCHAPTER 4. REQUIREMENTS TRACEABILITY MATRIX

The following matrix lists all CNRs from the URD implemented by each SRQ.

| SRD | CNR | SRD | CNR | SRD | CNR |
|-----|-----|-----|-----|-----|-----|
| 1   | -   | 2   | -   | 3   | -   |
| 4   | 13  | 5   | -   | 6   |     |
| 7   | -   | 8   | -   | 9   | -   |
| 10  | -   | 11  | 13  | 12  | 13  |
| 13  | -   | 14  | -   | 15  | -   |
| 16  | -   | 17  | -   | 18  | -   |
| 19  | -   | 20  | -   | 21  | -   |
| 22  | -   | 23  | -   | 24  | -   |
| 25  | -   | 26  | -   | 27  | -   |
| 28  | -   | 29  | -   | 30  | -   |
| 31  | -   | 32  | -   | 33  | -   |
| 34  | -   | 35  | -   | 36  | -   |
| 37  | -   | 38  | -   | 39  | -   |
| 40  | -   | 41  | -   | 42  | -   |
| 43  | -   | 44  | -   | 45  | -   |
| 46  | -   | 47  | -   | 48  | -   |
| 49  | -   | 50  | -   | 51  | -   |
| 52  | -   | 53  | -   | 54  | -   |
| 55  | -   | 56  | -   | 57  | -   |
| 58  | -   | 59  | -   | 60  | -   |
| 61  | -   | 62  | -   | 63  | -   |
| 64  | -   | 65  | -   | 66  | -   |
| 67  | -   | 68  | -   | 69  | -   |
| 70  | -   | 71  | -   | 72  | -   |
| 73  | -   | 74  | -   | 75  | -   |
| 76  | -   | 77  | -   | 78  | -   |
| 79  | -   | 80  | -   | 81  | -   |
| 82  | -   | 83  | -   | 84  | -   |
| 85  | -   | 86  | -   | 87  | -   |
| 88  | -   | 89  | -   | 90  | 10  |
| 91  | 11  | 92  | 12  | 93  | -   |
| 94  | -   | 95  | 1   | 96  | 2   |
| 97  | 3   | 98  | 4   | 99  | 5   |
| 100 | 7   | 101 | 8   | 102 | 9   |